TARTU ÜLIKOOL Arvutiteaduse instituut Informaatika õppekava

**Otto Kase**

# **Eesti Jalgpalli Liidu koondiste haldussüsteemi uuendamine**

**Bakalaureusetöö (9 EAP)**

Juhendaja: Helle Hein

Tartu 2023

### **Eesti Jalgpalli Liidu koondiste haldussüsteemi uuendamine**

#### **Lühikokkuvõte:**

Bakalaureusetöö eesmärk on viia Eesti Jalgpalli Liidu koondiste haldussüsteem vananenud Manageri rakendusest üle Eesti Jalgpalli Liidu informatsiooni ja registreerimise internetipõhisesse süsteemi. Töö käigus analüüsitakse vana süsteemi, mis on kirjutatud C++ programmeerimiskeeles, ning ühe välismaise firma süsteemi. Seejärel vaadatakse üle vana süsteemi jaoks loodud andmemudel ja tehakse vajalikud muudatused. Uue süsteemi loomisel kasutatakse põhiliselt PHP ning JavaScripti skriptimiskeeli ning Fomantic UI raamistikku. Töö lõpus kirjeldatakse valminud süsteemi erinevaid vaateid. Samuti analüüsitakse uuele haldussüsteemile antud tagasisidet ning kirjeldatakse võimalikke edasiarendusi.

#### **Võtmesõnad:**

Eesti Jalgpalli Liit, koondis, jalgpall, haldussüsteem

**CERCS:** P175 Informaatika

## **Updating the national team management system for the Estonian Football Association**

#### **Abstract:**

The goal of this thesis is to move the national teams management system for Estonian Football Association from the obsolete Manager application to the internet based information and registration management system of the Estonian Football Association. The thesis analyzes the old system, which is written in C++ programming language, and the system of a foreign company. Thereafter the old system's data model is analyzed and the new data model, which contains necessary modifications, is created. The new system mainly uses PHP and JavaScript scripting languages and Fomantic UI's framework. The new system is described at the end of the thesis. The thesis also contains the analysis of the feedback given to the new management system and describes possible further developments.

#### **Keywords:**

Estonian Football Association, national team, football, management system

**CERCS:** P175 Informatics

# **Sisukord**

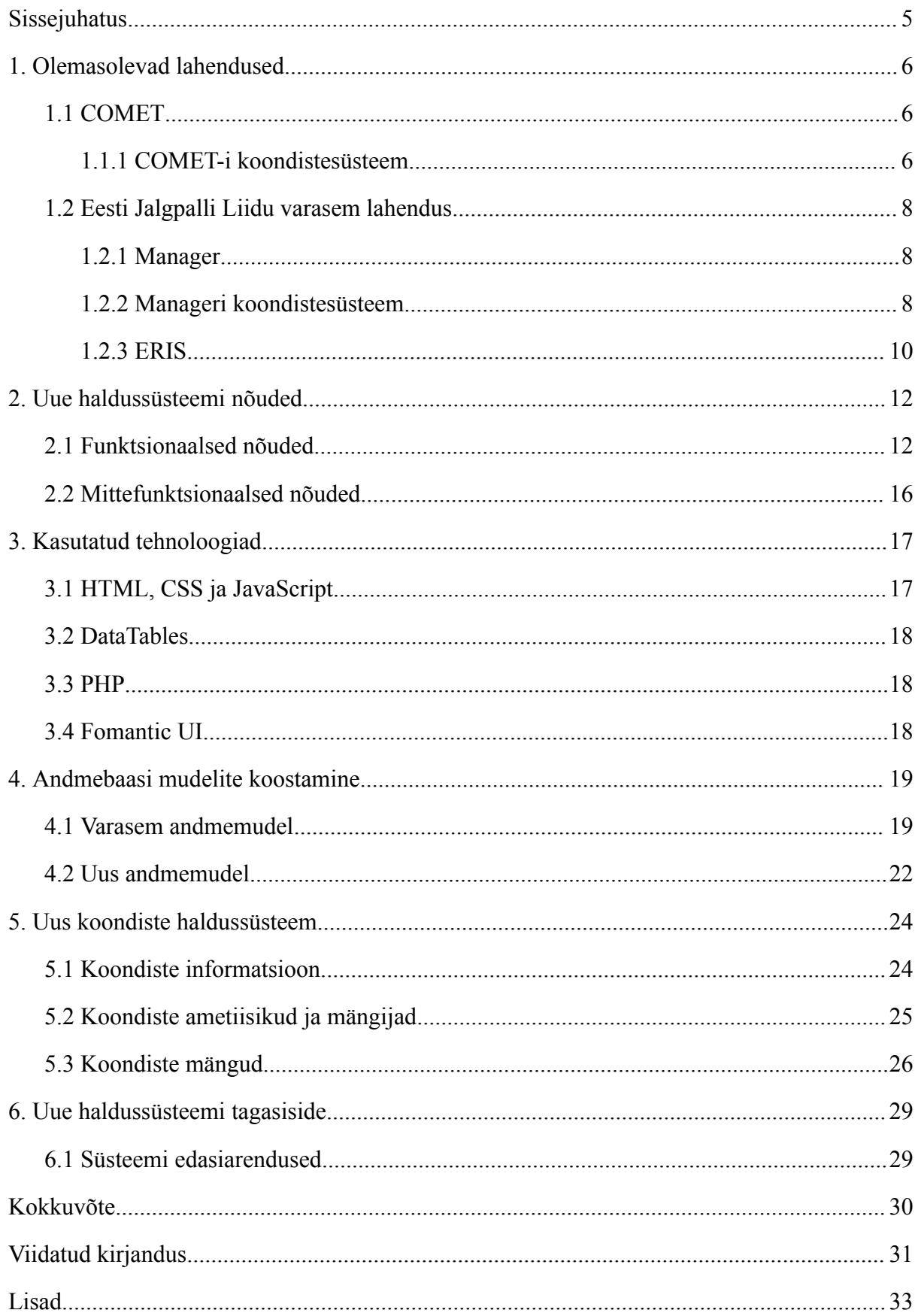

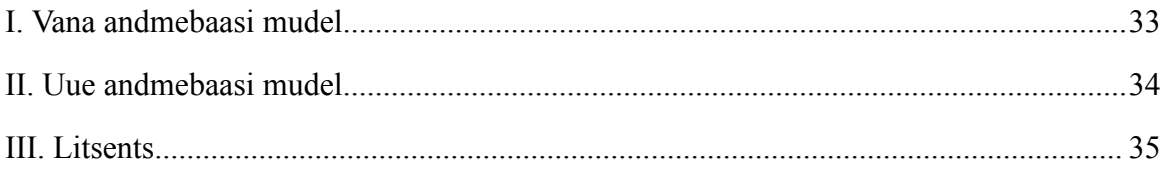

## <span id="page-4-0"></span>**Sissejuhatus**

Üldjuhul on spordialadel vähemalt üks juhtivorgan, mis kontrollib, reguleerib ja arendab oma halduspiirkonda kuuluvat spordiala. Erandiks pole ka maailma populaarseim spordiala jalgpall [1], mille Eestis edendamise eest vastutab Eesti Jalgpalli Liit (EJL). EJL ülesannete hulka kuuluvad Eesti meistrivõistluste, karikavõistluste ja muude riigisiseste võistluste korraldamine, mängijate litsentseerimise teostamine ning jalgpalli maailmameistrivõistluste ja Euroopa meistrivõistluste valikmängude ja Eesti rahvusvõistkondade sõprusmängude organiseerimine [2].

Kui varasemalt täitsid Eesti Jalgpalli Liidu töötajad neile määratuid ülesandeid paberkandjal, siis üha enam on jalgpalliliidu tegevused kolinud üle internetti. Selleks on loodud Eesti Jalgpalli Liidu registreerimise ja informatsiooni internetipõhine süsteem (ERIS) ning Manageri rakendus. Nendest esimene on teisest tunduvalt mugavam, kuna seda saavad EJL töötajad kasutada ükskõik millises nutiseadmes ning ükskõik kus. Seetõttu on ka suurem osa toiminguid viidud vananenud Managerist üle ERIS-esse.

Üheks Manageri allesjäänud funktsionaalsuseks on Eesti jalgpallikoondiste haldussüsteem. Olemasoleval süsteemil on aga mitu probleemi, millest suurim on see, et süsteem kirjutab koondise liikmed igal sisestamisel üle. Lisaks sellele sisaldab süsteemi andmemudel puudusi, mistõttu tekib andmete sisestamisel probleeme. Kolmandaks on Eesti Jalgpalli Liidu töötajatel ebamugav kasutada koondiste haldamiseks Manageri ning ülejäänud tööülesanneteks süsteemi ERIS.

Lõputöö eesmärgiks on Eesti Jalgpalli Liidu koondiste haldussüsteem viia Manageri keskkonnast üle ERIS-esse. Uus süsteem koosneb vaadetest, mille abil saab koondistega, koondisemängijatega, koondise töötajatega ning koondise mängudega seonduvat informatsiooni hallata. Lõputöö käigus loodud veebileheküljed on mõeldud ainult Eesti Jalgpalli Liidu töötajatele, kes haldavad Eesti rahvuskoondistega seotud andmeid.

Töö on jaotatud kuueks peatükiks. Esmalt uuritakse Eesti Jalgpalli Liidu varasemat koondiste haldamiseks loodud süsteemi ning analüüsitakse teisi internetist leitavaid lahendusi. Teises peatükis kirjeldatakse loodava süsteemi funktsionaalseid ja mittefunktsionaalseid nõudeid. Kolmandas peatükis keskendutakse lõputöös kasutatud tehnoloogiatele. Neljandas peatükis analüüsitakse varasema süsteemi andmebaasi mudelit ning kirjeldatakse uue andmemudeli eeliseid. Kuuendas peatükis analüüsitakse uuele süsteemile antud tagasisidet ja kirjeldatakse potentsiaalseid edasiarendusi.

5

## <span id="page-5-0"></span>**1. Olemasolevad lahendused**

Töö esimese osana tuli tutvuda Eesti Jalgpalli Liidu varem kasutuses olnud süsteemiga ning teiste firmade loodud lahendustega. Konkurentide töö analüüsimine on erinevate veebisaitide turunduse ja reklaamimisega tegeleva CopyPressi sõnul oluline, kuna niimoodi võivad arendajad leida uusi lahendusi oma probleemidele [3]. Kuigi käesolevas töös analüüsitakse Analyticomi loodud COMET-it, mis ei ole otseselt Eesti Jalgpalli Liidu konkurent, siis tarvilikke lahendusi võib tootest leida sellegipoolest.

#### <span id="page-5-1"></span>**1.1 COMET**

Kui Eesti Jalgpalli Liidu loodud rakendused ja süsteemid on hetkeseisul mõeldud vaid Eesti jalgpalliga seotud inimestele, siis tarkvara arendamisega tegelev Analyticom on loonud *Competition Management Expert System*'i ehk COMET-i, mida kasutab 43 jalgpalliliitu üle terve maailma [4]. Seejuures kasutavad nimetatud süsteemi nii ülemaailmne jalgpalliliit FIFA, Euroopa jalgpalliliit UEFA kui ka Läti ja Leedu jalgpalliliidud [5]. Firma ise on nimetanud oma toodet maailma kõige täielikumaks, tehnoloogiliselt edasijõudnumaks ning kõige laialdasemalt kasutatavamaks jalgpalli juhtimissüsteemiks [4].

Suures osas on süsteemil sama funktsionaalsus, mis on ka ERIS-el: kasutajateks saavad registreerida nii konkreetse jalgpalliliidu töötajad, jalgpallurid, jalgpalliga seotud ametiisikud, kohtunikud kui ka klubide esindajad ning neil on vastavalt oma õigustele võimalik tegeleda mängijate registreerimisega, võistluste ja klubide haldamisega ning mängupäevaga seotud tegevustega. Võrreldes ERIS-ega on COMET-i üheks suureks eeliseks süsteemile loodud mobiilirakendus, millega saab mugavalt teha vajalikke toimetusi telefonis või tahvelarvutis [6].

#### <span id="page-5-2"></span>**1.1.1 COMET-i koondistesüsteem**

Kuna käesoleva töö põhifookus on uuendada Eesti Jalgpalli Liidu koondistega seotud veebilehekülgi, siis otsustati COMET-i uurimisel keskenduda sellele, kuidas töötab nende koondiste süsteem. Arusaadavatel põhjustel ei ole kolmandal osapoolel võimalik süsteemi siseneda ehk analüüsida sai vaid nende koduleheküljel avaldatud informatsiooni ning seda, kas süsteem reaalsuses ka kirjeldatud funktsionaalsuseid järgib, ei olnud võimalik kontrollida. Analyticom on omaenda kodulehele pandud juhendites kirjeldanud, et COMET-is on koondiste jaoks loodud eraldi moodul. Valdav osa koondiste moodulist sarnaneb kirjelduste

põhjal klubidega seotud toimingutega ehk näiteks mängijate koondisesse lisamine ning mängupäeval protokollides oleva info muutmine toimub analoogselt ülejäänud süsteemile. Esimese ülesandena saab koondise administraator luua süsteemis uue sündmuse ning määrata selle nime, asukoha, algus- ja lõppkellaaja, sellega seotud koondise ning vanusekategooria. Järgmisena lisab administraator koondisega seotud mängijad ja ametiisikud koondisesse. Lisaks sellele, et kiri saadetakse koondisesse kutsutud mängijatele ja ametiisikutele, saadab COMET automaatselt kirja ka isikute klubidele. Sama riigi klubidele saadetakse kiri riigi ametlikus keeles ning välismaistele klubidele inglise keeles. Seda, kas kiri saadetakse ainult nendele välismaistele klubidele, mis on ise COMET-i süsteemis, või kõikidele välismaistele klubidele, pole juhendites märgitud [7].

| G<br><b>HRVATSKI NOGOMETNI SAVEZ</b> |                     | $\equiv$<br>Q Search         |                          |                |                                     |                         |                       |               | 米                                                   | Œ. |
|--------------------------------------|---------------------|------------------------------|--------------------------|----------------|-------------------------------------|-------------------------|-----------------------|---------------|-----------------------------------------------------|----|
| <b>News</b>                          | $+$                 | <b>Club officials</b>        |                          |                |                                     |                         |                       |               |                                                     |    |
| <b>命</b> Home                        |                     | <b>Head coach:</b>           | Dambrauskas Valdas       |                | $\vee$ 8<br>$\mathsf{x}$<br>Doctor: |                         | <b>Turić Ante</b>     |               | $\vee$ 8<br>$\mathsf{I}\mathsf{x}$                  |    |
| & Players                            | $\ddotmark$         | Assistant coach 1:           | <b>Skinderis Marius</b>  |                | $\checkmark$<br>₿<br>$\times$       | Club representative:    | <b>Badrov Stjepan</b> |               | $\theta$<br>$\checkmark$<br>$\overline{\mathbf{X}}$ |    |
| <sup>8</sup> . Coaches and Staff     | $\checkmark$        |                              |                          |                |                                     |                         |                       |               |                                                     |    |
| 图 Clubs                              | $\checkmark$        | Assistant coach 2:           | Karoglan Mislav          |                | $\checkmark$<br>白<br>$\times$       | Security person:        | Vuković Antonio       |               | $\vee$ 8<br>$\mathbf{\times}$                       | ස  |
| <b>B</b> Stadiums                    | $\checkmark$        | <b>Physiotherapist:</b>      | <b>Gruica Josip</b>      |                | $\checkmark$<br>$B$ $\times$        |                         |                       |               |                                                     |    |
| <b>Q</b> Competitions                | $\hat{\phantom{a}}$ |                              |                          |                |                                     |                         |                       |               | $\bullet$ Copy from previous round                  |    |
| $\bigstar$ My competitions           |                     |                              |                          |                |                                     |                         |                       |               |                                                     |    |
| <b>*</b> My favorite competitions    |                     |                              |                          |                | Livaja Marko                        |                         |                       | $\times$      |                                                     |    |
| 合 Inactive competitions              |                     | <b>Players</b>               |                          |                |                                     |                         |                       |               |                                                     |    |
| Q Search competitions                |                     | Load available players: V    |                          |                |                                     | ID:                     | 30382                 |               |                                                     |    |
| <b>D</b> New competition             |                     |                              |                          |                |                                     | <b>Type:</b>            | Player                |               |                                                     |    |
| <b>D</b> New UEFA competition        |                     | Lineup                       |                          |                |                                     | Shirt number:           | 10                    |               | <b>tarting Lineup: 11 Total: 20</b>                 |    |
| Q Search matches                     |                     |                              |                          |                |                                     | <b>Starting Lineup:</b> | $\checkmark$          |               |                                                     |    |
| <b>★</b> My competition types        |                     | No. ID                       | Player                   |                |                                     | Goalkeeper:             | П                     |               |                                                     |    |
| Q Search comp. types                 |                     | 91 29913<br>GK C             | Kalinić Lovre            |                |                                     | Captain:                | $\Box$                |               | $+ 0$                                               |    |
| <b>D</b> New competition type        |                     | 2 332701                     | Katić Nikola             | $\blacksquare$ | ❀<br>Ý                              |                         |                       |               | $\pm$<br>$\theta$                                   |    |
| Q Search comp. mngr                  |                     | 6 1153488                    | Fossati Marco Ezio       |                |                                     |                         |                       |               | $\ddag$<br>$\blacksquare$                           |    |
| D New comp. mngr                     |                     | 8 457505                     | Simić Stefan             | n              |                                     |                         |                       | <b>B</b> Save | $\pm$<br>$\blacksquare$                             |    |
| <sup>為</sup> Referees and Officials  | $\checkmark$        | 10 30382                     | Livaja Marko             | 45 45 45 45 82 |                                     |                         |                       |               | $+$ $\circ$                                         |    |
| <b><i><u>a</u></i></b> Disciplinary  | $\checkmark$        | 17 37705                     | <b>Melnjak Dario</b>     |                |                                     |                         |                       |               | $+$<br>e                                            |    |
| National Teams                       | $\checkmark$        | 19 80800                     | <b>Elez Josip</b>        |                | $+$<br><b>Events</b>                |                         |                       |               | $\,$ +<br>$\bullet$                                 |    |
| @ Organisations                      | $\checkmark$        | 23 16589                     | <b>Krovinović Filip</b>  |                | <b>Match Phase</b>                  | Minute                  | Type                  |               | $\overline{+}$<br>$\bullet$                         |    |
| ® Reports and Statistics             | $\checkmark$        | 26 1156413                   | <b>Lovrencsics Gergo</b> |                | 1st Half-Time                       | 45                      | Goal                  | $\theta$ a    | $+$<br>$\bullet$                                    |    |
| <b>△ Administration</b>              | $\checkmark$        | 27 189735                    |                          |                |                                     |                         |                       | 00            | $\pm$<br>$\bullet$                                  |    |
| <b><sup>⑦</sup> Help</b>             | $\checkmark$        |                              | <b>Biuk Stipe</b>        |                | 1st Half-Time                       | 45                      | Yellow card           |               |                                                     |    |
| <b>Case registry</b>                 | $\checkmark$        | 77 436785                    | Sahiti Emir              |                | 2nd Half-Time                       | $82^{\circ}$            | Penalty               | 00            | $+ 0$                                               |    |
|                                      |                     | $\blacksquare$<br>8892<br>GK | Subašić Danijel          |                |                                     |                         |                       |               | $+ 0$                                               |    |
|                                      |                     | 3 159494                     | Colina David             |                |                                     |                         |                       |               | $+ 0$                                               |    |
|                                      |                     |                              |                          |                |                                     |                         |                       |               |                                                     |    |

Joonis 1. Mänguga seotud informatsiooni muutmine COMET-is [8].

Kui mängijad ning ametiisikud on koondistega seotud, siis saab neid lisada koondise mängudele. Koondise mängudega seotud toimingud on COMET-i juhiste [9] sõnul samasugused nagu klubidega seotud mängudel (vt. Joonis 1). Ainsa erinevusena saab välja tuua selle, et kui klubimängudel peab igal mängijal eksisteerima süsteemi registreeritud profiil, siis koondisemängudel ei ole COMET-it mittekasutavatel koondisemängijatel ja

ametiisikutel eraldi profiili vaja ning koondise administraator saab lisada tekstiväljale ainult isiku nime.

Kui mängud on seotud Euroopa või ülemaailmse jalgpalliliiduga, siis pole koondise administraatoril manuaalselt vaja mänguga seotud infot sisestada, kuna COMET, millesse on integreeritud UEFA digitaalne API, lisab mängude protokollid automaatselt peale mängu lõppu. Teisalt saab koondise administraator mänguga seotud informatsiooni ikkagi muuta või täiendada [9].

Mängijad võivad korraga olla seotud nii muru-, ranna- kui ka saalijalgpalli koondistega. Teisalt ei ole juhendis märgitud, kas koondisega seotud isikud võivad olla samaaegselt seotud erineva vanuseklassi koondistega [10].

#### <span id="page-7-0"></span>**1.2 Eesti Jalgpalli Liidu varasem lahendus**

Eesti Jalgpalli Liidu arendajatega suhtlemisel selgus, et Eesti jalgpalliga seotud informatsiooni saamiseks, muutmiseks ning kustutamiseks kasutatakse põhiliselt kaht erinevat süsteemi: Manageri rakendust ja ERIS-e veebipõhist süsteemi.

#### <span id="page-7-1"></span>**1.2.1 Manager**

Manageri rakendust hakati arendama 2008. aastal ning rakenduse eesmärgiks oli kõik Eesti jalgpalliga seotud toimingud viia paberkandjalt üle arvutisse. Rakendus on kirjutatud C++ programmeerimiskeeles ja see on mõeldud ainult Eesti Jalgpalli Liidu töötajatele. Kuna tegemist on Microsoft Windowsile loodud rakendusega, siis pääseb sellele ligi ainult Eesti Jalgpalli Liidu serveritega seotud arvutitest. Seetõttu pole Manageri kasutamine kõige mugavam, kuna seda saab kasutada vaid arvutites, mis on ühendatud Eesti Jalgpalli Liidu serveritega. Bakalaureusetöö kirjutamise hetkel Manageri enam aktiivselt ei arendata ning suurem osa rakenduse funktsionaalsusest on üle viidud ERIS-esse.

#### <span id="page-7-2"></span>**1.2.2 Manageri koondistesüsteem**

Üks viimaseid Managerisse jäänud funktsionaalsuseid on koondiste haldamiseks loodud süsteem. Rakenduses on võimalik avada erinevate Eesti koondistega seotud vaated, kus saab muuta koondise nime, koondise mängude pikkust ning koondise järjekorranumbrit, mis näitab mitmendana koondist loeteludes näidatakse (vt. Joonis 2). Lisaks on võimalik siduda erinevaid mängijaid ning ametiisikuid koondisega. Isikute ühendamine koondisega on vajalik, kuna koondisemängude protokollidesse saab lisada ainult neid mängijaid ning ametiisikuid, kes on koondisega seotud.

|                          |                             |                            | Ressursid Mängud Koondised Rahvaliiga Koduleht Arganded Püsiandmed Tegevused Seaded Spikker 2022                                                                                    | H       |
|--------------------------|-----------------------------|----------------------------|----------------------------------------------------------------------------------------------------|---------|
| Rahvuskoondised 23       |                             |                            |                                                                                                    |         |
|                          |                             | ◎ ◎ ◎ ◎ ◎ ◎ ◎ ☆ %   B      |                                                                                                    |         |
|                          |                             |                            |                                                                                                    |         |
| Nimekiri Andmed          |                             |                            |                                                                                                    |         |
| Jik nr.                  |                             |                            |                                                                                                    | Pit.    |
| $\mathbf{1}$<br>Nimetus: | Mängu kestvus               |                            |                                                                                                    | Lisa    |
| Mehed A-koondis          |                             | 90 <sub>1</sub>            |                                                                                                    | Vaata   |
|                          |                             |                            |                                                                                                    |         |
| Ametisikud               |                             |                            | Mängjad                                                                                                    | Kustuta |
|                          |                             | 000000000                  | 000000000                                                                                                    |         |
| <b>E</b> Ametikoht Nimi  |                             | <b>Jak.ne</b>              | 图 Rida / Koht / Mängija<br>Pos                                                                                                    |         |
| Väravava Poom, Mart      |                             | $\overline{4}$             | 1 Hein, Karl Jakob<br>w                                                                                                    |         |
|                          | Füsioterap Trääder. Helvis  | $^{\circ}$                 | 2 Igonen, Matvei<br>w                                                                                                    |         |
| Mänedžer Pupart, Miko    | Peatreener Haberi, Thomas   | 13<br>$\ddot{\phantom{1}}$ | w<br>3 Vallner, Karl Andre<br>4 Teniste, Taijo<br>κ                                                                                                    |         |
|                          | Kehalise et Müller, Michael | $\mathsf{s}$               | $\mathsf K$<br>5 Mets, Karol                                                                                                    |         |
|                          | Abitreener Hurt Norbert     | $\overline{2}$             | K<br>6 Tamm, Joonas                                                                                                    |         |
|                          | Abitreener Oper, Andres     | $\overline{\mathbf{3}}$    | $\kappa$<br>7 Pikk, Artur                                                                                                    |         |
| Füsioterap Unt. Marius   |                             | 10                         | $\kappa$<br>8 Baranov, Nikita                                                                                                    |         |
|                          | Füsioterap Lehismets. Prit  | 11                         | к<br>9 Kuusk, Märten                                                                                                    |         |
|                          | Videoanal Jaakson, Ants     | 12                         | K.<br>10 Paskotši, Maksim                                                                                                    |         |
| Arst                     | Röivassepp, Kaspar          | $\mathbf{R}$               | к<br>11 Lipp, Marko                                                                                                    |         |
|                          |                             |                            | 12 Tõugjas, Erko Jonne<br>К                                                                                                    |         |
|                          |                             |                            | PK<br>13 Vassijev, Konstantin                                                                                                    |         |
|                          |                             |                            | PK<br>14 Ojamaa, Henrik<br>PK<br>15 Kät, Mattias                                                                                                    |         |
|                          |                             |                            | 16 Miller, Martin<br>PK                                                                                                    |         |
|                          |                             |                            | PK<br>17 Sinvavskiv, Vlasiv                                                                                                    |         |
|                          |                             |                            | PK<br>18 Vaštšuk, Bogdan                                                                                                    |         |
|                          |                             |                            | PK<br>19 Tunjov, Georgi                                                                                                    |         |
|                          |                             |                            | 20 Shein, Rocco Robert<br>PK                                                                                                    |         |
|                          |                             |                            | 21 Zenjov, Sergei<br>R                                                                                                    |         |
|                          |                             |                            | $\mathbb{R}$<br>22 Sappinen, Rauno                                                                                                    |         |
|                          |                             |                            | $\mathbb{R}$<br>23 Sorga, Erik                                                                                                    |         |
|                          |                             |                            | 24 Vassijev, Nikta<br>PK                                                                                                    |         |
|                          |                             |                            | П<br>25 Reinkort, Sten<br>$\sqrt{R}$<br>Reining, Rando<br>Reinitsan, Konstantin<br>Reinkort, Kersti<br><b>Reinkort Ste</b><br>Reinkubjas, Maian<br>Reinla, Sim<br>Reinloo, Kristjan |         |
| 1/11                     |                             |                            | 25/25                                                                                                    |         |
|                          |                             |                            |                                                                                                    |         |

Joonis 2. Eesti meeste koondise vaade Manageri rakenduses.

Managerisse loodud koondiste haldussüsteemil on üks suur puudus. Nimelt hoitakse koondisega seotud isikute informatsiooni tabelis, kuhu ei märgita juurde ajavahemikku, mil isikud koondises olid. Seega kirjutatakse iga uue koondisemängu korral varasem informatsioon ümber ning seda, kes olid varasemalt koondisega seotud, ei salvestata kuhugi. Lisaks on Manageris võimalik hallata koondisemänge ehk kasutajad saavad sisestada mängude kohta vajalikku informatsiooni. Protokolli saab lisada mänguseisu, kellaaja, toimumisväljaku, pealtvaatajate arvu, kohtunike nimed, ülekande lingi, avalikud ning mitteavalikud märkused ja mängu kestvuse. Teisel vahelehel on kasutajal võimalik lisada kõik mängust osa võtvad mängijad, ent ametiisikutest saab märkida vaid mängu mõlema osapoole peatreeneri.

Erinevalt koondistest ja koondisemängudest pole koondisemängijatele ja koondise ametiisikutele loodud eraldi vaadet, kust saaks informatsiooni isiku varasemate ning praeguste koondiseperioodide kohta. Mängijate statistika jaoks on loodud eraldi vaade koondise ajaloo kohta, kuid töö kirjutamise hetkel on vaade vigane ning ei näita korrektset informatsiooni (vt. Joonis 3). Vaates on tabel, mis koosneb neljast veerust – nimi, koondis,

mänge kokku ja väravaid kokku – mille veergudesse on sisestatud statistikat kõikidest mängijatest, kes on kunagi esindanud mõnda Eesti jalgpallikoondist.

Tabeli suurimaks veaks on see, et suurem osa nime veerus olevatest lahtritest on jäetud tühjaks ning nendel lahtritel, mis on täidetud, sisaldab ülejäänud rida vigast informatsiooni. Peale selle on mitmes "Mänge kokku" ja "Väravaid kokku" veeru lahtris negatiivne arv ning mõned koondise nimetused on valesti kirjutatud.

| Ressursid Mängud Koondised Rahvaliiga Koduleht Arganded Püsiandmed Tegevused Seaded Spikker 2022 |                                    |                            |                         |
|--------------------------------------------------------------------------------------------------|------------------------------------|----------------------------|-------------------------|
| Rahvuskoondised                                                                                  | Koondise ajalugu 83                |                            |                         |
| ⊙⊙⊙⊙⊙⊙⊙⊙ <i>⊙</i> ★☆   <del>☆</del><br>I                                                         |                                    |                            |                         |
|                                                                                                  | Koondis                            | Mänge kokku Väravaid kokku |                         |
| Elami<br>T                                                                                       |                                    |                            |                         |
|                                                                                                  | Mehed A-koondis                    | 6                          | $-2$                    |
|                                                                                                  | Naised A-koondi                    | $\overline{\mathbf{5}}$    | $\cdot$                 |
|                                                                                                  | Naised A-koondi                    | 28                         | $-1$                    |
|                                                                                                  | Mehed A-koondis                    | $-1$                       | $\circ$                 |
| Zenjov, Sergei                                                                                   | Mehed A-koondis                    | $-1$                       | $\bullet$               |
|                                                                                                  | Mehed A-koondis                    | $-1$                       | $\bullet$               |
| Teniste, Taijo                                                                                   | Mehed A-koondis                    | $\mathbf{1}$               | $\bullet$               |
|                                                                                                  | Mehed A-koondis                    | $-1$                       | $\bullet$               |
|                                                                                                  | Naised A-koondi<br>Mehed A-koondis | $\mathbf{1}$<br>$-1$       | $\bullet$<br>$\bullet$  |
|                                                                                                  | Mehed A-koondis                    | и                          | $\bullet$               |
|                                                                                                  | Mehed A-koondis                    | 4                          | $\bullet$               |
|                                                                                                  | Mehed A-koondis                    | 6                          | $\bullet$               |
|                                                                                                  | Mehed A-koondis                    | $\overline{2}$             | $\bullet$               |
|                                                                                                  | Mehed A-koondis                    | $-1$                       | $\bullet$               |
|                                                                                                  | Naised A-koondi                    | $-2$                       | $\bullet$               |
|                                                                                                  | Naised A-koondi                    | $-1$                       | $\circ$                 |
|                                                                                                  | Naised A-koondi                    | $\overline{a}$             | $\bullet$               |
|                                                                                                  | Naised A-koondi<br>Naised A-koondi | -1                         | $\bullet$<br>$\bullet$  |
|                                                                                                  | Naised A-koondi                    | $\mathbf{1}$<br>$-1$       | $\bullet$               |
|                                                                                                  | Mehed A-koondis                    | $-1$                       | $\bullet$               |
|                                                                                                  | Mehed A-koondis                    | $-1$                       | $\circ$                 |
|                                                                                                  | Mehed A-koondis                    | $-1$                       | $\bullet$               |
|                                                                                                  | Mehed A-koondis                    | $-1$                       | $\bullet$               |
|                                                                                                  | Mehed A-koondis                    | $\bullet$                  | $\mathbf{0}$            |
| Vassilev, Konstantin                                                                             | Mehed A-koondis                    | -11                        | $\bullet$               |
|                                                                                                  | Mehed A-koondis                    | 3                          | $\bullet$               |
|                                                                                                  | Mehed A-koondis                    | $\blacksquare$             | $\bullet$               |
|                                                                                                  | Mehed A-koondis                    | 31<br>13                   | $\bullet$<br>$^{\circ}$ |
|                                                                                                  | Mehed A-koondis<br>Naised A-koondi | $\mathbf{7}$               | $\bullet$               |
|                                                                                                  | Mehed A-koondis                    | $\overline{\mathbf{3}}$    | $\bullet$               |
|                                                                                                  | Naised A-koondi                    | $\mathbf{a}$               | $\bullet$               |
|                                                                                                  | Mehed A-koondis                    | $\mathbf{s}$               | $\bullet$               |
|                                                                                                  | Mehed A-koondis                    | 16                         | $\bullet$               |
|                                                                                                  | Mehed A-koondis                    | 6                          | ۰                       |
|                                                                                                  | Mehed A-koondis                    | 40                         | $\bullet$               |
| $\frac{1}{1/54}$                                                                                 |                                    |                            |                         |

Joonis 3. Koondise ajaloo vaade Manageri rakenduses

Kuna suurem osa ülejäänud Manageri funktsionaalsusest pole enam kasutuses, siis võib kasutajal olla koondise süsteemi haldamine ebamugav, kuna ametiisikute ja mängijatega seonduv informatsioon Manageris võib olla aegunud või puudulik. Täieliku informatsiooni saamiseks tuleb kasutajal avada isiku profiil ERIS-es, mis võtab aga rohkem aega.

#### <span id="page-9-0"></span>**1.2.3 ERIS**

Kui Manageri rakendus loodi ainult Eesti Jalgpalli Liidu töötajatele, siis 2014. aastal hakati arendama uut süsteemi, kuhu pääseksid ka klubide esindajad, mängijad ja kohtunikud. Eesti Jalgpalli Liidu registreerimise ja infosüsteemi arendamise eesmärgiks oli luua veebipõhine süsteem jalgpalliga seotud informatsiooni talletamiseks, mis vähendaks paberkandjal esitatavate dokumentide osakaalu. Kui Manageri pääsesid kasutajad kasutajanime ja

parooliga, siis ERIS-e arendamisel otsustati, et turvalisuse huvides saavad süsteemile ligi ainult Smart-ID, Mobiil-ID või ID-kaardiga ennast identifitseerinud kasutajad.

Esimeses ERIS-e versioonis said kasutaja luua klubi esindajad, mängijad, rahvaliiga mängijad, ametiisikud, kohtunikud ning Eesti Jalgpalli Liidu töötajad. Iga kasutaja pääses ligi ainult nendele lehekülgedele, mis olid nende rollile lubatud. Süsteemi esimene versioon polnud aga kõige paremini üles ehitatud, mistõttu polnud see ka kasutajasõbralik ning omas väikseid turvaauke. Seega otsustati paar aastat hiljem hakata arendama ERIS-e teist versiooni, mis pidi lisaks süsteemi esimese versiooni asendamisele võtma üle ka Manageri funktsionaalsuse.

Bakalaureusetöö kirjutamise hetkel tehakse suurem osa Eesti jalgpalliga seotud toiminguid Eesti Jalgpalli Liidu registreerimise ja informatsiooni süsteemi teises versioonis. Süsteemis saab näiteks litsentseerida klubisid, registreerida uusi mängijaid, ametiisikuid ja kohtunikke, sisestada tulevaste ja toimunud mängude protokolle, määrata kohtunikke mängudele, hallata Eesti Jalgpalli Liidu e-poodi ja lisada uusi treenerite koolitusi.

Kuigi ERIS-ele pole loodud eraldi mobiilirakendust, siis pääseb süsteemile ligi ka telefonides olevate veebilehitsejate abil. Telefonis kasutatav süsteem omab kõiki funktsionaalsuseid, mis on ka arvutitel, ning suurem osa lehekülgedest muudavad dünaamiliselt oma suurust.

## <span id="page-11-0"></span>**2. Uue haldussüsteemi nõuded**

Selles peatükis kirjeldatakse kliendi ja autori koostööl selgunud nõudeid uuele süsteemile. Nende seas on nii funktsionaalsed kui ka mittefunktsionaalsed nõuded. Suhtlus kliendiga toimus peamiselt erinevate kiirsuhtlusrakenduste (Facebook Messenger, Skype, Microsoft Teams) abil, kuid aeg-ajalt toimusid ka kohapealsed koosolekud kliendi ja töö autori vahel.

### <span id="page-11-1"></span>**2.1 Funktsionaalsed nõuded**

Funktsionaalsed nõuded näitavad, mida peab kasutaja saama veebilehtedel teha [11]. Kirja on pandud nõuded, mis peavad kehtima igal lõputöö käigus arendatud vaate puhul, ning nõuded, mis peavad kehtima ainult väljatoodud vaatel.

Üldised nõuded loodud vaadetele:

- 1. Iga vaate vasakus servas peab olema külgriba, kust saab liikuda teistele ERIS-e veebilehekülgedele.
- 2. Iga vaate vasakul üleval nurgas peab olema võimalus kontot vahetada või sellest välja logida.

Koondiste nimekirja hõlmav vaade:

- 1. Peab nägema tabelit, kus on kõik Eesti jalgpallikoondised. Tabelis peab saama avada konkreetse koondisega seotud vaadet.
- 2. Kasutaja saab filtreerida koondiseid distsipliini ja soo järgi ning valida, millised veerud on nähtavad.
- 3. Tabelit peab olema võimalik eksportida XLSX-faili formaati.

Koondisemängijate nimekirja hõlmav vaade:

- 1. Peab nägema tabelit, kus on kõikide Eesti jalgpallikoondiste praegused ja endised mängijad. Tabelis peab saama avada konkreetse mängijaga seotud vaadet.
- 2. Kasutaja saab filtreerida mängijaid aktiivsuse järgi, mis näitab, kas isik on hetkel mõne koondisega seotud, ning valida, millised veerud on nähtavad.
- 3. Tabelit peab olema võimalik eksportida XLSX-faili formaati.
- 4. Kasutajal peab olema võimalus lisada uusi koondisemängijaid.

Koondise ametiisikute nimekirja hõlmav vaade:

1. Peab nägema tabelit, kus on kõikide Eesti jalgpallikoondiste praegused ja endised ametiisikud. Tabelis peab saama avada konkreetse ametiisikuga seotud vaadet.

- 2. Kasutaja saab filtreerida ametiisikuid aktiivsuse järgi, mis näitab, kas isik on hetkel mõne koondisega seotud, ning valida, millised veerud on nähtavad.
- 3. Tabelit peab olema võimalik eksportida XLSX-faili formaati.
- 4. Kasutajal peab olema võimalus lisada uusi koondise ametiisikuid.

Koondisemängude nimekirja hõlmav vaade:

- 1. Peab nägema tabelit, kus on kõik Eesti koondiste osalusel toimunud mängud. Tabelis peab saama avada konkreetse mänguga seotud vaadet.
- 2. Kasutaja saab filtreerida mänge distsipliini, vanuseklassi, soo järgi ning valida, millised veerud on nähtavad.
- 3. Tabelit peab olema võimalik eksportida XLSX-faili formaati.
- 4. Kasutajal peab olema võimalus lisada uusi koondisemänge.

Konkreetse koondise informatsiooni hõlmav vaade:

- 1. Koondise informatsiooni sisaldaval vaatel peab olema neli vahelehte: koondise andmed, mängijad, ametiisikud, mängud.
- 2. Koondise andmete vaheleht peab täitma järgmiseid nõudeid:
	- 2.1. Kasutaja peab nägema koondise nime, distsipliini, mängude pikkust, järjekorra numbrit ning pilti.
	- 2.2. Kasutaja peab saama väljatoodud informatsiooni muuta.
- 3. Mängijate vaheleht peab täitma järgmiseid nõudeid:
	- 3.1. Kasutaja peab nägema koondises olevaid mängijaid, nende särginumbrit, nende positsiooni, koondiseperioodi algust ja lõppu ning seda, kas nad vaadataval päeval koondises on. Väljatoodud informatsiooni peab kasutaja saama vajadusel muuta ning mängija nimele vajutades peab avanema tema koondisemängija kasutaja vaade.
	- 3.2. Kasutaja peab saama mängijaid koondisest eemaldada. Kui kasutaja eemaldab mängija samal päeval, kui mängija oli koondisesse lisatud, siis kustutatakse koondise ja mängija vaheline side andmebaasist. Vastasel juhul määratakse mängija koondiseperioodi uueks lõppkuupäevaks päeva, mil kasutaja mängija koondisest eemaldas.
	- 3.3. Kasutaja peab saama määrata kuupäeva, mille kohta tahetakse koondises olevate mängijate nimekirja näha.
	- 3.4. Kasutaja peab saama mängijaid koondisesse juurde lisada. Süsteem ei tohi kasutajal lasta lisada mängijaid, kes on juba samal ajal koondisesse lisatud või

kellele pole varasemalt koondisemängija kasutajat loodud. Lisaks ei tohi süsteem lasta lisada mängijaid, kelle särginumber on samasugune mõne teise samal ajal koondises oleva mängijaga.

- 4. Ametiisikute vaheleht peab täitma järgmiseid nõudeid:
	- 4.1. Kasutaja peab nägema koondises olevaid ametiisikuid, nende ametikohta, koondiseperioodi algust ja lõppu ning seda, kas nad vaadataval päeval koondises on. Väljatoodud informatsiooni peab kasutaja saama vajadusel muuta ning ametiisiku nimele vajutades peab avanema tema koondise ametiisiku kasutaja vaade.
	- 4.2. Kasutaja peab saama ametiisikuid koondisest eemaldada. Kui kasutaja eemaldab ametiisiku samal päeval, kui ametiisik oli koondisesse lisatud, siis kustutatakse koondise ja ametiisiku vaheline side andmebaasist. Vastasel juhul määratakse ametiisiku koondiseperioodi uueks lõppkuupäevaks päeva, mil kasutaja ametiisiku koondisest eemaldas.
	- 4.3. Kasutaja peab saama määrata kuupäeva, mille kohta tahetakse koondises olevate ametiisikute nimekirja näha.
	- 4.4. Kasutaja peab saama ametiisikuid koondisesse juurde lisada. Süsteem ei tohi kasutajal lasta lisada ametiisikuid, kes on juba samal ajal koondisesse lisatud või kellele pole varasemalt koondise ametiisiku kasutajat loodud.
- 5. Mängude vaheleht peab täitma järgmiseid nõudeid:
	- 5.1. Kasutaja peab nägema tabelit, kus on kõik valitud koondise osalusel toimunud mängud. Tabelis peab saama avada konkreetse mänguga seotud vaadet.
	- 5.2. Tabelit peab olema võimalik eksportida XLSX-faili formaati.

Konkreetse koondisemängija informatsiooni hõlmav vaade:

- 1. Kasutaja peab nägema koondisemängija nime ning selle kõrval peab olema rippmenüü, kust pääseb ligi koondisemängija teistele profiilidele.
- 2. Koondisemängija informatsiooni sisaldaval vaatel peab olema kaks vahelehte: koondisemängija andmed ja statistika.
- 3. Koondisemängija andmete vaheleht peab täitma järgmiseid nõudeid:
	- 3.1. Kasutaja peab nägema, mis koondistesse on mängija varasemalt kuulunud.
- 4. Statistika vaheleht peab täitma järgmiseid nõudeid:
- 4.1. Kasutaja peab nägema tabelit, kus on kõik valitud koondisemängija osalusel toimunud mängud. Tabelis peab saama avada konkreetse mänguga seotud vaadet.
- 4.2. Tabelit peab olema võimalik eksportida XLSX-faili formaati.

Konkreetse koondise ametiisiku informatsiooni hõlmav vaade:

1. Kasutaja peab nägema koondise ametiisiku nime ning selle kõrval peab olema rippmenüü, kust pääseb ligi koondise ametiisiku teistele profiilidele.

2. Kasutaja peab nägema, mis koondistesse on koondise ametiisik varasemalt kuulunud. Konkreetse koondisemängu informatsiooni hõlmav vaade:

- 1. Koondisemängude informatsiooni sisaldaval vaatel peab olema kolm vahelehte: mängu andmed, koosseisud ja sündmused.
- 2. Mängu andmete vaheleht peab täitma järgmiseid nõudeid:
	- 2.1. Kasutaja peab nägema ning saama muuta mängu algusaega, kestvust, väljakut, kus mäng toimub, ja mängul olevat pealtvaatajate arvu. Lisaks on kasutajal võimalus lisada avalikke ning mitteavalikke kommentaare mängu kohta ja valida, kas mäng on ametlik ning kas mäng on sõprusmäng.
	- 2.2. Kasutaja peab nägema ning saama muuta mängu staatust, mis näitab, kas mäng on tulemas, hetkel käimas, lõppenud, tühistatud või ära jäetud. Kui mäng on toimumas, lõppenud või tühistatud, siis peab kasutaja saama muuta mängu poolaja- ning lõppseisu.
	- 2.3. Kasutaja peab saama lisada mänguga seotud kohtunikke.
	- 2.4. Kasutaja peab saama lisada mängu ülekandega seotud informatsiooni.
- 3. Koosseisude vaheleht peab täitma järgmiseid nõudeid:
	- 3.1. Kasutaja peab saama mänguga siduda ametiisikuid ning määrata nende rolli mängul. Kui tegemist on Eesti koondisega, siis saab mängule lisada ainult neid ametiisikuid, kes on mängu toimumise kuupäeval koondisega seotud. Kui tegemist on välismaa koondisega, siis tuleb ametiisiku lisamiseks panna kirja ainult isiku nimi.
	- 3.2. Kasutaja peab saama lisatud ametiisikuid mängult eemaldada.
	- 3.3. Kasutaja peab saama mänguga siduda mängijaid ning määrata nende särginumber. Lisaks saab iga mängija puhul määrata, kas ta on algkoosseisus, kas ta on väravavaht ning kas ta on oma koondise kapten. Kui tegemist on Eesti koondisega, siis saab mängule lisada ainult neid mängijaid, kes on

mängu toimumise kuupäeval koondisega seotud. Kui tegemist on välismaa koondisega, siis tuleb mängija lisamiseks panna kirja ainult isiku nimi.

- 3.4. Süsteem ei tohi lasta lisada sama särginumbriga mängijaid ning ainult üks mängija võib olla määratud kapteniks.
- 3.5. Kasutaja peab saama lisatud mängijaid mängult eemaldada.
- 4. Sündmuste vahelehekülg peab täitma järgmiseid nõudeid:
	- 4.1. Kasutaja peab nägema ning saama muutma mängu ajal toimunud sündmusi ning määrata nendega seotud osapooled ja sündmuse toimumise kellaaja. Sündmuste hulka kuuluvad väravad, vahetused ning kollased ja punased kaardid.

## <span id="page-15-0"></span>**2.2 Mittefunktsionaalsed nõuded**

Mittefunktsionaalsed nõuded määravad ära kriteeriumid, mille põhjal hinnatakse veebilehtede

töötamist ehk selle alla kuuluvad veebisaidi kiirus, turvalisus ja töökindlus [12].

Mittefunktsionaalsed nõuded:

- 1. Veebisaidi kasutamine peab olema intuitiivne.
- 2. Veebisait peab olema kirjutatud arusaadavas eesti keeles.
- 3. Veebisaidi kujundus peab olema dünaamiliselt kohanduv.
- 4. Veebisaidi HTML kood peab olema süntaksivigadeta.
- 5. Veebisaidi CSS kood peab olema süntaksivigadeta.
- 6. Veebisaiti peab saama kasutada mobiiltelefonis.
- 7. Veebisaidile peavad ligi pääsema ainult Eesti Jalgpalli Liidu töötajad

## <span id="page-16-0"></span>**3. Kasutatud tehnoloogiad**

Käesolev peatükk kirjeldab arendamisel kasutatud raamistikku ja keeli. Uue koondiste haldussüsteemi arendamisel otsustati tagasiühilduvuse lihtsustamiseks kasutada samu tehnoloogiaid, mida kasutati ülejäänud ERIS-e arendamisel.

Veebisaidi loomisel kasutati järgmisi skriptimis- ja märgistuskeeli:

- HTML (*Hypertext Markup Language*);
- CSS (*Cascading Style Sheets*);
- JS (*JavaScript*);
- PHP (*PHP: Hypertext Preprocessor*).

Lisaks kasutati veebisaidi arendamisel Fomantic UI raamistikku ning andmete hoidmiseks kasutati MySQL andmebaasi. Arendamiseks kasutati Visual Studio Code keskkonda, mis on üks enim kasutatuid arenduskeskkondi maailmas [13]. Veebilehtede loomisel kasutati Visual Studio Code keskkonda, kuna autor on sellega varasemalt korduvalt kokku puutunud ning keskkonnal on mitmeid eeliseid teiste veebiarenduseks loodud keskkondade ees [14]. Loodud lahenduste katsetamiseks kasutati WinSCP-d, mis on Microsoft Windowsi operatsioonisüsteemile valminud FTP klient [15]. Programmi abil sai arendamise käigus loodud ja muudetud faile kiiresti üles ja alla laadida Eesti Jalgpalli Liidu serverisse. Kuna WinSCP ei salvesta redigeeritud failide logi, siis kasutati FTP klienti ainult arendamise käigus. Nii VSCode'i kui ka WinSCP-d kasutavad ka teised Eesti Jalgpalli Liidu arendajad ehk probleemide korral sai nendelt abi küsida.

## <span id="page-16-1"></span>**3.1 HTML, CSS ja JavaScript**

HTML-i ehk hüpertekst-märgistuskeele eesmärgiks on veebilehtede sisu ja struktuuri külastajatele edastada [16]. Tegemist on veebi põhilise märgistuskeelega, mille dokumendid koosnevad elementidest, mis ütlevad brauserile, millist sisu tuleb külastajatele kuvada [17]. CSS ehk kaskaadlaadistik on märgistuskeel, mida üldjuhul kasutatakse HTML-iga koostatud lehekülgede kujundamiseks. Sellega saab veebilehtedel oleva sisu suurust, värvi ja fonti muuta ning lisada animatsioone [18].

JavaScript on skriptimiskeel, mida kasutatakse veebilehtede dünaamiliseks muutmiseks [19]. Näiteks programmeerimishuviline David Flanagan [20] nimetas JavaScripti maailma üheks üldlevinuimaks skriptimiskeeleks ning kirjeldas seda kõrgtasemelise keelena, millega saab teha nii objekt- kui ka funktsionaalprogrammeerimist.

Lõputöö koostamise käigus kasutati "kolmest veebiarenduse põhitehnoloogiast" [20] enim JavaScripti ja HTML-i. Kõige vähem kasutati CSS-i, kuna üldjuhul aitas Fomantic UI raamistik ise uusi veebilehti kujundada. Paar korda tuli kasutada ka kaskaadlaadistikku, kuna raamistikus puudusid võimalused mõne tabeli suuruse muutmiseks.

## <span id="page-17-0"></span>**3.2 DataTables**

DataTables on tarkvaraarendusfirma SpryMedia poolt loodud pistikprogramm jQueryle, mille eesmärk on luua kergelt redigeeritavaid veebilehekülgedele mõeldud tabeleid. Pistikprogramm on kasutajale mugav, kuna seda on lihtne üles seadistada, see on tasuta ning see töötab ka mobiiltelefonides. DataTablesi koduleheküljel leitava juhendi järgi kasutatavad pistikprogrammi mitmed suurasutused: NASA, Amazon ja CERN [21].

#### <span id="page-17-1"></span>**3.3 PHP**

Veebilehtede loomisel kasutati tagasüsteemi jaoks PHP-d. Tegemist on skriptimiskeelega, mida kasutatakse kõige rohkem veebiarenduses, kuna see ühildub hästi HTML-iga. PHP eelis JavaScripti ees on see, et kui veebileht avatakse, siis pole külastajal võimalik PHP koodi näha [22].

#### <span id="page-17-2"></span>**3.4 Fomantic UI**

Fomantic UI on veebilehtede kasutajapoolse osa loomise abiks tehtud raamistik. Tehnoloogia eeliseks on see, et HTML-i elementide kujundamine on tehtud väga lihtsaks: kirjeldamiseks saab kasutada ingliskeelseid väljendeid, mis on arusaadavad ka neile, kes ei tegele programmeerimisega. Fomantic UI-ga saab ka veebisaidi üldist kujundust väga hõlpsalt muuta [23].

## <span id="page-18-0"></span>**4. Andmebaasi mudelite koostamine**

Bakalaureusetöö esimese osana tuli uurida olemasolevat andmemudelit, mis kirjeldab, kuidas erinevad olemid olid omavahel seotud, ning luua uue lahenduse andmemudel, mis on täiuslikum versioon esimesest andmemudelist. Autor kasutas selleks rakendust Enterprise Architecti, kuna rakenduses olid loodud ka teised Eesti Jalgpalli Liidu andmemudelid ning vajaduse korral sai andmemudeli loomise ajal EJL-i arendajatelt abi küsida.

#### <span id="page-18-1"></span>**4.1 Varasem andmemudel**

Manageris olnud süsteem kasutas relatsioonilist andmebaasi, mis koosnes 25 tabelist. Ainult koondiste süsteemi jaoks oli loodud 15 tabelit. Ülejäänud kaheksat tabelit kasutati lisaks koondiste süsteemile teistel eesmärkidel. Andmemudelist selgus, et mõned tabelid olid ebavajalikud ning tabelite vahelised seosed ei olnud täiuslikult koostatud.

| ejl_national_beach_table |           | ejl_national_tournament_table |           |
|--------------------------|-----------|-------------------------------|-----------|
| id                       | integer   | id.                           | integer   |
| season_id                | Integer   | season_id                     | integer   |
| nteam_id                 | Integer   | nteam_id                      | Integer   |
| team                     | varchar   | team                          | varchar   |
| team_flag                | varchar   | team, flag                    | varchar   |
| games                    | Integer   | games                         | integer   |
| points.                  | Integer   | points                        | Integer   |
| regular time wins        | Integer   | <b>Wilms</b>                  | integer   |
| extra time wins          | integer   | draws.                        | Integer   |
| penalty_wins             | Integer   | lost                          | integer   |
| lost                     | Integer   | goals_scored                  | integer   |
| goals_scored             | integer   | goals_against                 | integer   |
| goals_against            | integer   | goal_difference               | integer   |
| goal_difference          | Integer   | away_goals                    | integer   |
| vnid                     | integer   | home goals.                   | integer   |
| give_up                  | integer   | away wins                     | integer   |
| update_dttm              | timestamp | update_dttm                   | timestamp |

Joonis 4. Varasemas andmebaasis olnud tabelid "ejl national beach table" ja "ejl national tournament table"

Näiteks olid Manageri süsteemis kasutusel nii "ejl\_national\_beach\_table" kui ka "ejl\_national\_tournament\_table" tabelid, mis hoidsid informatsiooni vastavalt rannajalgpalli ning muru- ja saalijalgpalli turniiride kohta (vt. Joonis 4).

Kui vaadata tabelite veerge, siis on näha, et suures osas veerud kattuvad ning ainsaks erinevuseks on see, et "ejl\_national\_beach\_table" tabelis on viis rida – "regular\_time\_wins", "extra time wins", "penalty wins", "void", "give up" – mida pole "ejl\_national\_tournament\_table" tabelis ning "ejl\_national\_tournament\_table" tabelis on samuti viis rida – "wins", "draws", "away\_goals", "home\_goals", "away\_wins" – mida pole "ejl national beach table" tabelis. Võitudega seotud veergude erinevust saab seletada spordialaste eripärasustega, ent teised veerud võivad olla mõlemas tabelis.

Tabelist "ejl\_national\_tournament\_table" on puudu ka "home\_wins" veerg, mida saab vajadusel "wins" ja "away\_wins" veergude põhjal välja arvutada, ent sellisel juhul on "home\_goals" veerg üleliigne, kuna ka seda saab analoogselt välja arvutada.

| id.               | Integer        |                      |          |                      |                |
|-------------------|----------------|----------------------|----------|----------------------|----------------|
| player_id         | integer >      |                      |          |                      |                |
| team (d)          | <b>Integer</b> |                      |          | eji national teams   |                |
| FL, 7046          | integer        |                      |          | id.                  | integer        |
| n_order           | <b>Integer</b> | qi national personal |          | order_no             | Integer        |
| poston,id.        | integer        | <b>id</b>            | Integer  | team_name            | vardsar        |
| season id.        | integer.       |                      |          | team_image           | varchar        |
|                   |                | stakeholder id       | integer. | raw menu             | vardsar        |
| eji pisyara       |                | team id.             | integer  | headcoach            | integer        |
| id.               | integer -      | pesition             | varchar  | coach                | Integer        |
| stakeholder id.   | integer.       | ondering             | indoger. | goalcoach            | Integer        |
| active.           | tinyint        |                      |          | category             | Integer        |
|                   |                |                      |          | game length          | smallint       |
|                   |                |                      |          | extra_length         |                |
| vehiadenkala, ije |                |                      |          |                      | integer        |
|                   | integer        |                      |          | coach2               | ininger        |
| SUITAITIE         | vanchar        |                      |          |                      |                |
| name              | van chair      | <b>d</b> coaches     |          | eji_coaches_national |                |
| birthdate         | clutter.       |                      | integer  | <b>id</b>            | integer        |
| SEK.              | varchar        | stakeholder id.      | integer. | coach_id             | <b>Integer</b> |
|                   |                | active               | smalling | nteam_id             | <b>Integer</b> |
|                   |                | license date         | date     | start_date           | date           |
|                   |                |                      |          |                      |                |

Joonis 5. Varasemas andmebaasis olnud seitse tabelit ning nende omavahelised seosed

Varasema andmemudeli koostamisel selgus, et andmebaasis on ka ebavajalikud isikutega seotud tabelid. Kokku oli loodud kuus tabelit, kuhu salvestati nii koondisemängijate kui ka koondisega seotud ametiisikute informatsiooni (vt. Joonis 5).

Varasemas süsteemis oli treenerite jaoks loodud eraldi tabel "ejl\_coaches\_national" ning ülejäänud ametiisikutele tabel "ejl\_national\_personal". Kaks tabelit võib omavahel ühendada,

kuna nii treenerite kui ka ülejäänud ametiisikute kohta salvestatakse samasugust informatsiooni.

Nii "ejl national players" kui ka "ejl coaches national" tabelid, kuhu pannakse kirja koondises olevate mängijate ja ametiisikute informatsioon, on vastavalt "player\_id" ja "coach\_id" veeru abil seotud "ejl\_players" ja "ejl\_coaches" tabelitega, kuhu märgitakse Eesti jalgpalliklubides tegutsevate mängijate ja ametiisikute informatsioon.

Selliste ühenduste puhul võib aga tekkida probleem juhul, kui koondisesse üritatakse lisada mängija või ametiisik, kes pole varem Eestis klubijalgpallis mänginud ega töötanud. Sellisel juhul tuleb "ejl\_players" või "ejl\_coaches" tabelisse luua uus rida, mis edastab "ejl stakeholders" tabelis olevat informatsiooni vastavalt "ejl national players" või "ejl\_coaches\_national" tabelile.

Ebavajalikud on ka "ejl\_national\_teams" tabelis olevad veerud "headcoach", "coach", "goalcoach" ja "coach2", mis piiravad koondisesse lisatavate treenerite arvu. Seejuures on veerud välisvõtmete abil seotud "ejl\_coaches" tabeliga ehk "ejl\_coaches\_national" kaotab sellega oma tähtsuse.

| ejl_national_statistics |         | ejl_national_history |         |
|-------------------------|---------|----------------------|---------|
| id                      | integer | player id            | integer |
| nteam id                | integer | games                | integer |
| player_id               | integer | goals                | integer |
| games                   | integer | team id              | integer |
| goals                   | integer |                      |         |
| update_dttm             | date    |                      |         |

Joonis 6. Varasemas andmebaasis olnud tabelid "ejl national statistics" ja "eil national history"

Koondisemängijatega seotud statistika talletamiseks on loodud kaks tabelit "ejl national statistics" ja "ejl national history", mis täidavad sama eesmärki (vt. Joonis 6). Mõlemas tabelis on veerud "games" ja "goals", mis näitavad, kui palju on mängija kindlas koondises mänginud ning väravaid löönud. Rohkem veerge on "ejl\_national\_statistics" tabelis, kus on lisaks juures primaarvõti "id" ning statistika uuendamise kuupäeva näitav veerg "update\_dttm".

## <span id="page-21-0"></span>**4.2 Uus andmemudel**

Varasema andmebaasi mudeli analüüsimise järel tuli teha uus andmemudel, mis ei kasuta ebavajalikke tabeleid ning veerge ja omab uusi tabeleid ning veerge, mis sisaldavad uut informatsiooni, mida eelnevalt ei salvestatud. Uus andmemudel koosneb 28 tabelist, millest 16 on mõeldud ainult uue koondiste haldussüsteemi kasutuseks. Võrreldes varasema andmemudeliga tuli luua kuus uut tabelit ning viis tabelit kaotasid täielikult oma funktsionaalsuse.

Üks uus tabel on "ejl\_national\_player\_team" tabel, mis ühendab mängijate tabeli koondiste tabeliga (vt. Joonis 7). Uues süsteemis sisaldab "ejl\_national\_player" tabel ainult kaht veergu – "id" ja "stakeholder\_id", mis seob tabelit isikute tabeliga – ning tabelis on ainult üks rida iga koondisemängija kohta. Tabelis "ejl\_national\_player\_team" on mängija iga koondiseperioodi kohta üks rida, kuhu salvestatakse perioodi algus- ja lõppkuupäev, mängija positsioon väljakul, mängija särginumber ning koondis, kuhu ta kuulub.

Uues süsteemis on analoogne tabelite skeem koondise ametiisikutel. Uude tabelisse "ejl\_national\_personal\_team" kuuluvad nii varasemalt ametiisikuks liigitatud töötajad kui ka peatreenerid. Erinevalt mängijatele loodud koondiseperioodi tabelile ei salvestata "ejl\_national\_personal\_team" tabelisse ametiisiku positsiooni ning särginumbrit. Ametiisikutel määratakse lisaks koondisele ja ajaperioodile isiku amet koondises. Ametiks võib olla peatreener, abitreener, väravavahtide treener, kehalise ettevalmistuse treener, mänedžer, spordipsühhooogia konsultant, füsioterapeut, arst ja videoanalüütik.

| ejl_stakeholder |         |       | ejl_national_player |         | ejl_national_player_team |         |         | ejl_national_teams |         |
|-----------------|---------|-------|---------------------|---------|--------------------------|---------|---------|--------------------|---------|
| id              | integer |       | id                  | integer | id                       | integer |         | id                 | integer |
| surname         | varchar | $\pi$ | stakeholder_id      | integer | n_player_id              | integer |         | team name          | varchar |
| name            | varchar |       |                     |         | n team id                | integer | $\star$ | team image         | varchar |
| birthdate       | date    |       |                     |         | position id              | integer |         | team_type_id       | integer |
| sex             | varchar |       |                     |         | player_shirt_nr          | integer |         | team gender        | enum    |
|                 |         |       |                     |         | start date               | date    |         | country_code       | integer |
|                 |         |       |                     |         | end date                 | date    |         |                    |         |

Joonis 7. Uue andmebaasi mudeli tabelid "eil stakeholder", "eil national player". "ejl national player team" ja "ejl national teams" ning nende vahelised ühendused

Lisaks koondisega seotud ametiisikute koondiseperioodide salvestamisele säilitab uus süsteem ka informatsiooni ametiisikute mängude kohta. Selle jaoks on loodud kolm uut

tabelit: "ejl national personal statistics", "ejl national personal stat" ja "ejl\_national\_personal\_events". Nendest esimene säilitab ametiisikute mängude statistikat ehk mitmest mängust isik osa on võtnud ning mitu kollast ja punast kaarti ta saanud on.

Teisse tabelisse lisatakse rida, kui ametiisik võtab osa mõnest koondisemängust. Tabelisse salvestatakse ametiisiku amet mängul, mis ei pea olema sama sellega, mis märgiti koondiseperioodi tabelisse, ning kui tegemist on välismaa koondise ametiisikuga, kelle nimelist rida ametiisikute tabelis ei eksisteeri, siis säilitatakse ainult ametiisiku ees- ja perekonnanimi.

Kolmandas ametiisikutele loodud tabelis "ejl\_national\_personal\_events" hoitakse informatsiooni ametiisiku koondisemängu kohta ehk kui ametiisik teenib mõnes mängus kollase või punase kaardi, siis lisatakse tabelisse selle kohta kirje. Tabelis on veerud "event id", mis määrab ära sündmuse liigi, "event min" ja "event sec", mis määravad ära sündmuse toimumise hetke, "official\_offence\_reason\_id", mis täpsustab ametiisiku kaardi saamise põhjust, ning "comment", kuhu salvestatakse protokolli täitja kommentaar sündmuse kohta.

Koondistega seotud informatsiooni salvestatakse "ejl\_national\_teams" tabelisse, kuhu erinevalt varasemasele andmebaasile lisatakse ka välismaa koondised. Selle võimaldamiseks lsiati tabelisse "country\_code" veerg, kuhu märgitakse välismaa koondise riik. Peale selle on koondiste tabelis veerud "team\_name", "team\_image", "team\_type\_id" ja "team\_gender".

Kui ülejäänud kolm veergu olid ka varasemas andmebaasis "ejl\_national\_teams" tabelis, siis veerg "team\_type\_id" lisati juurde korduva informatsiooni vähendamise eesmärgil. Veerg on seotud uue tabeliga "ejl\_national\_team\_type", mis täpsustab, mis koondisega on tegemist. Tabelis on "name" veerg, kuhu märgitakse koondisetüübi vanuseklass, "discipline\_id" veerg, mis salvestab koondisemängu distsipliini ehk kas tegemist on muru-, saali- või rannajalgpallikoondisega, "game\_length" ja "extra\_length" veerud, mis säilitavad koondise osalusel toimunud mängude pikkuse, ning "order\_no" veerg, mille abil sorteeritakse koondiseid.

23

## <span id="page-23-0"></span>**5. Uus koondiste haldussüsteem**

Selles peatükis kirjeldatakse bakalaureusetöö käigus valminud koondiste haldussüsteemi. Süsteemi jaoks loodi 14 erinevat vaadet, mis jagunevad nelja erinevasse alamgruppi: koondiste ametiisikud, koondiste mängijad, koondiste mängud ja koondiste informatsioon. Iga grupi jaoks loodi üks vaade, mis näitab DataTable abil kõikide alamgrupi liikmete nimekirja (vt. Joonis 8).

| Koondised<br>Protokollid<br>Koondiste mängud |                                          |                       |                                                 |                |               |          |                            |
|----------------------------------------------|------------------------------------------|-----------------------|-------------------------------------------------|----------------|---------------|----------|----------------------------|
|                                              | Tribid(1) (I) Versal & Deport + Lisaning |                       |                                                 |                |               |          | $\bullet$<br>$4$ 100 $*$ 1 |
| Kunpäev                                      | - Kelang                                 | : Mäng                | : Auskoht                                       | : Distribility | : Varenoklass | $-$ Sopr |                            |
|                                              |                                          |                       |                                                 |                |               |          |                            |
| 08.06.2019                                   | 19:00                                    | Eastl - Pôlyja-Brimaa | A Le Coq Anma                                   | Mundalgoal     | Arksonds      | Mehed    | <b>That's</b>              |
| 07.06.2019                                   | 18:00                                    | Leech: East!          | Termscotaadkin, Tartu                           | Mundalgoall    | UZ9           | Natwol   | $\mathbf{v}_\mathrm{min}$  |
| 07:06:2019                                   | 16.00                                    | Soone-List            | Vilnu Spordikesiuse staadion, Vilnu Mundalgraft |                | une           | Nated    | $\mathbf{u}$               |
| 06.06.2019                                   | 15:00                                    | Littl-Leeds           | Vilnu SportReekue staatlon, Vilnu Mundelgraf    |                | USR           | Mehed    | $\mathbf{m}$               |
| 06.06.2019                                   | 18.00                                    | Eesti - Soome         | Tamme staadfors Tartu                           | Mundalgraft    | UZ9           | Mohed    | $\mathbf{m}$               |
| 05.06.2019                                   | 19:00                                    | Eesti - inglianza     | Kiedriona staadios, Tailine                     | Munipigraft    | 1.03          | Mehed    | $\mathbf{v}_\mathrm{min}$  |

Joonis 8. DataTable'i pistikprogrammi abil loodud nimekiri koondiste mängudest

#### <span id="page-23-1"></span>**5.1 Koondiste informatsioon**

Koondiste jaoks loodi eraldi vaade, mis koosneb neljast vahelehest: koondise andmed, koondisemängijad, koondise ametiisikud ja koondise mängud. Koondise andmete vahelehel saab muuta koondise nimetust, mis on esialgu ühend koondise koduriigi nimest, koondisetüübist ja koondise soost, ning koondise tüüpi. Esialgu lisati 11 erinevat koondisetüüpi: A-koondis, U23, U21, U19, U18, U17, U16, U15, saal, saal U19 ja rand. Koondisetüüp määrab distsipliini, mängu pikkuse, mängu lisaaja pikkuse ja järjekorra numbri. Pildi lisamise ja kuvamise funktsionaalsus jäi ajapuuduse tõttu tegemata.

Koondisemängijate vaheleht näitab nimekirja kõikidest mängijatest, kes on valitud kuupäeval koondises (vt. Joonis 9). Mängija koondisesse lisamisel peab määrama mängija isiku. Lisaks võib märkida mängija särginumbri, koondiseperioodi alguse ja lõpu ning positsiooni, mis peab olema kas väravavaht, kaitsja, poolkaitsja või ründaja. Kui mängija lisamisel ei märgitud algust, siis läheb automaatselt kirja lisamise kuupäev.

Koondisemängijate informatsiooni saab "Muuda" nupu vajutamisel avaneb modaalaken, mis laseb kasutajal muuta mängija särginumbrit, positsiooni ning koondiseperioodi algust ja lõppu. Mängija isikut muuta ei saa. Mängija koondiseperioodi lõpetamiseks tuleb vajutada

punase x-tähega märgistatud nuppu. Kui periood lõpetatakse samal päeval, mil koondiseperiood algas, kustutatakse kirje andmebaasist.

| Koondised > Koondiste nimekiri |                                  |                 |                  |        |                   | $\sim$<br>Mängija lisamine |            |                      |        |                       |                             |                        |
|--------------------------------|----------------------------------|-----------------|------------------|--------|-------------------|----------------------------|------------|----------------------|--------|-----------------------|-----------------------------|------------------------|
|                                | Eesti U18 (M)<br>Koondise andmed | Mängijad        | Ametiisikud      | Mängud | bir<br>$\lesssim$ | Paskalous<br>Val politican | $\sim$     | Márgija<br>Volt lole | $\sim$ | Algus<br>$\mathbf{u}$ | <b>Lieu</b><br>$\mathbf{u}$ |                        |
| Kuupäev                        |                                  |                 |                  |        |                   |                            |            |                      |        |                       |                             | Severa<br><b>Texas</b> |
| Vali kuupäev                   |                                  | 益<br>08.05.2022 |                  |        |                   |                            |            |                      |        |                       |                             |                        |
|                                |                                  | Tana            | Kinnita          |        |                   |                            |            |                      |        |                       |                             |                        |
| Nr                             | Positsioon                       |                 | Mängija          |        |                   |                            | Algus      |                      | Löpp   |                       | Koondises                   |                        |
| $\mathbf{1}$                   | Kaitsja                          |                 | AB<br>11.11.1911 |        |                   |                            | 08.03.2022 |                      |        |                       | ✓                           | Muuda X                |
|                                |                                  |                 |                  |        |                   |                            |            |                      |        |                       |                             | Lisa mängija           |

Joonis 9. Koondise mängijate vaheleht ning mängijate lisamiseks avanev modaalaken

Koondise ametiisikute vaheleht näitab koondises olevaid ametiisikuid ning töötab analoogselt koondisemängijate vahelehele. Ainsaks erinevuseks on koondise ametiisiku informatsioon. Ametiisikul ei märgita särginumbrit ega positsiooni, aga kirja pannakse tema ametikoht. Mängude vaheleht kuvab nimekirja kõikidest mängudest, mis on toimunud koondise osavõtul. Mänge saab "Vaata" nupule vajutades avada.

## <span id="page-24-0"></span>**5.2 Koondiste ametiisikud ja mängijad**

Nii ametiisikutele kui ka mängijatele tehti vaheleht, mis näitab isiku koondiste andmeid (vt. Joonis 9). Mõlema profiili jaoks tehti andmete vaade, kust näeb isiku iga koondise viimaseid koondiseperioode. Koondiseperioodide tabelid on jagatud kolmeks: murujalgpall, saalijalgpall ja rannajalgpall.

Iga tabeli paremal üleval nurgas on nupp, mille vajutamisel avaneb modaalaken, kus on kirjas mängija kõik koondiseperioodid, mis on järjestatud perioodi algusaja järgi.

Mängijatele loodi ka teine vaheleht statistika jaoks. Vahelehel on kasutatud DataTable'i pistikprogrammi, et näidata kõiki mänge, millest mängija on osa võtnud. Tabel näitab

informatsiooni mängija kohta ehk mängus mängitud minutite, löödud väravate, saadud kollaste või punaste kaartide arvu.

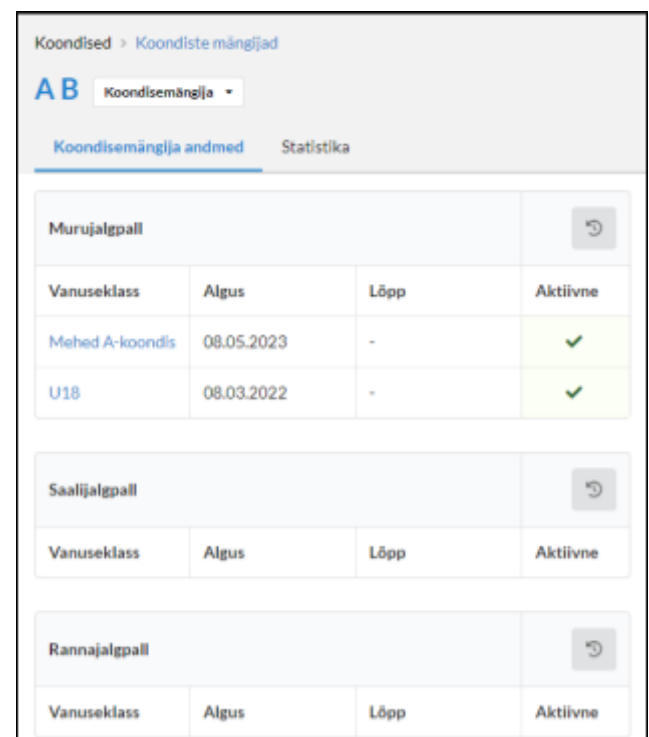

Joonis 10. Koondise mängija andmete vaheleht

## <span id="page-25-0"></span>**5.3 Koondiste mängud**

Koondiste mängude vahelehel saab uuendada mängu andmeid (vt. Joonis 11). Mängu protokolli saab lisada igasuguseid üldandmeid ehk näiteks mängu aega, kestvust ja pealtvaatajate arvu. Lisaks saab märkida mängu staatust, milleks saab olla "Kalendris", mis määratakse automaatselt uue mängu staatuseks, "Edasi lükatud", "Käimas", "Katkestatud", "Mängitud", "Tühistatud", "Ära jäetud (loobumiskaotus)" või "Annulleeritud". Kui mäng tühistatakse või jäetakse ära, siis tuleb märkida ka üks koondis, kes sündmuse põhjustas. Kui mäng on käimas, siis saab ka täpsustada mängu faasi, mis saab olla 1. poolaeg, vaheaeg, 2. poolaeg, lisaaeg või lõpp.

Eraldi vaheleht on loodud ametnike ja ülekannete jaoks. Nendest esimesse saab märkida mängu peakohtuniku, 1. abikohtuniku, 2. abikohtuniku, neljanda kohtuniku ja UEFA delegaadi. Kõikide ametnike puhul tuleb täita ainult tekstiväli ning süsteem nime eraldi isikute profiilidega ei ühenda. Ülekannete vaatel saab märkida mängu otseülekande tootja,

kanali ja piletimüügi lingi, mis kõik tuleb valida juba andmebaasis olevatest väärtustest ehk uusi kirjeid lisada ei saa. Lisaks saab märkida otseülekande lingi, otseülekande voogedastuse lingi, järelvaatamise lingi, järelvaatamise voogedastuse lingi ja Youtube'i lingi.

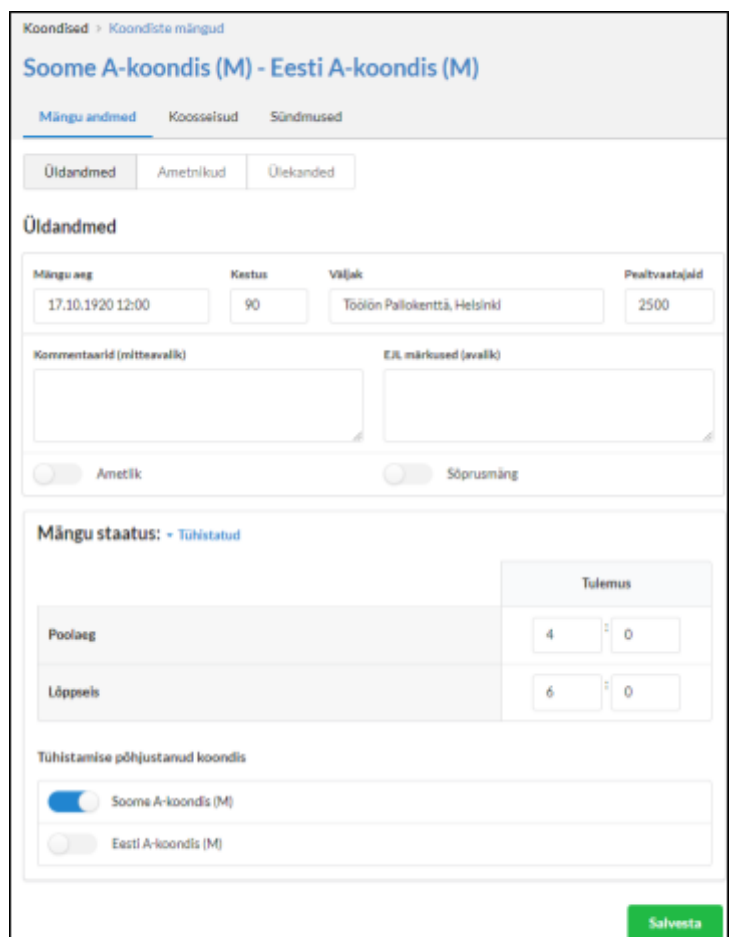

Joonis 11. Koondise mängu vaheleht

Koosseisude vahelehel saab kasutaja lisada mängust osa võtvad isikud. Eraldi vaade on loodud ametiisikute ja mängijate jaoks. Eesti koondise puhul saab lisada ainult neid isikuid, kes on mängu toimumise kuupäeval koondisesse lisatud. Välismaa koondise puhul tuleb isiku lisamisel panna kirja ainult tema nimi. Ametiisikutel tuleb lisaks nimele määrata nende amet mängul ning mängijatel tuleb määrata särginumber. Iga mängija puhul saab määrata ka seda, kas ta on algkoosseisus, kas ta on väravavaht ning kas ta on koondise kapten.

Mängu sündmuste vahelehel saab märkida mängus toimunud sündmusi. Lisada saab värava-, kaardi- või mängijate vahetuse sündmuse.

Väravasündmuse puhul tuleb märkida tüüp, sündmuse põhjustanud koondis, mängija, vajadusel väravasöötja, sündmuse toimumise minut, lisaminutite arv ning samal minutil toimunud sündmuste puhul järjekorra number. Väravasündmuse tüübiks võib olla värav, omavärav, penaltist löödud värav, penalti eksimus, tõrjutud penalti või videokohtunike abil tühistatud värav.

Kaardisündmuse valimisel tuleb valida kaardi tüüp, mis võib olla kollane või punane kaart, koondis, sündmuse toimumise aeg, kaardi saanud isik, kelleks võib olla nii mängija kui ka ametiisik, ning sündmuse põhjus. Lisaks on eraldi tekstiväli selgituse jaoks.

Vahetuse puhul tuleb märkida koondis, vahetuse osapooled, kes peavad olema samast koondisest, ning sündmuse toimumise aeg.

## <span id="page-28-0"></span>**6. Uue haldussüsteemi tagasiside**

Peale uue koondiste haldussüsteemi valmimist näidati seda Eesti Jalgpalli Liidu töötajatele, kes hakkavad süsteemi tulevikus kasutama. Kohtumine toimus 8. mail 2023 ning selle käigus vaadati läbi kõik süsteemi osad ning toodi välja puudused ja positiivsed küljed. Samuti toodi välja funktsionaalsuseid, mida süsteemile juurde lisada.

Suures osas olid tulevased kasutajad süsteemiga rahul ning tunnistati, et uue süsteemi ERIS-esse viimine lihtsustab haldajate tööülesandeid. Positiivse poolena märgiti ka seda, et uues süsteemis ei pea uue koondisemängija lisamisel olema sel mängijal juba varasemast klubimängija profiili olemas.

Ühe pisimärkusena toodi välja see, et hetkel tuleb mängija koondisesse lisamisel märkima ka tema särginumbri, kuid võib tekkida olukordi, kui mängija särginumber pole koondisesse lisamise hetkel teada. Mainiti ka seda, et koondise mängude puhul ei ole vaja eraldi märkida, kas tegemist on sõprusmänguga või mitte, vaid tuleks lihtsalt ühendada mäng talle vastava turniiriga ning kui turniirilahter jäeti tühjaks, siis on tegemist sõpruskohtumisega. Lisaks toodi välja see, et uues süsteemis ei ole võimalik välismaal mängiva mängija klubi määrata.

Kohtumise jooksul toodi välja lisafunktsionaalsuseid, mis on seotud jalgpall.ee leheküljel kuvatava informatsiooniga ehk ei kuulu bakalaureusetöö eesmärkide sekka. Jalgpall.ee leheküljel kuvatakse koondistega seotud informatsiooni avalikult ning töö kirjutamise hetkel hallatakse süsteemi Manageri rakenduses.

#### <span id="page-28-1"></span>**6.1 Süsteemi edasiarendused**

Kuna bakalaureusetöö raames ei jõutud uue koondiste haldussüsteemiga täielikult lõpuni, siis ei ole hetkel võimalik Manageris olevat süsteemi uuega välja vahetada. Lõpetamata jäi koondiste turniiride vaade ehk töö kirjutamise hetkel ei ole võimalik lisada uusi turniire ning iga koondisemäng on nii-öelda sõprusmäng.

Kui lõputöö eesmärk oli arendada koondiste haldussüsteemi, mida saavad kasutada ning mida kuvatakse ainult Eesti Jalgpalli Liidu töötajatele, siis jalgpall.ee leheküljel näeb koondistega seotud informatsiooni avalikult. Hetkel kasutab lehekülg andmete kuvamiseks vanast andmemudelist saadud informatsiooni, mida saab muuta ainult Manageri süsteemiga. Tulevikus on tarvis jalgpall.ee lehekülg panna samuti kasutama uue haldussüsteemi jaoks loodud andmemudelit.

## <span id="page-29-0"></span>**Kokkuvõte**

Käesoleva bakalaureusetöö eesmärk oli viia Eesti Jalgpalli Liidu kasutatav jalgpallikoondiste haldussüsteem Manageri rakendusest üle Eesti Jalgpalli Liidu registreerimise ja informatsiooni internetipõhisesse süsteemi. Haldussüsteemi uuendamine oli vajalik, kuna Manageris olnud süsteemi andmemudel sisaldas puudusi, mistõttu ei olnud võimalik märkida informatsiooni, mida haldajatel oleks olnud vaja märkida. Lisaks sellele on ligipääs Manageri rakendusele keeruline ning kasutaja jaoks ebamugav.

Töö esimeses osas analüüsiti varasemat lahendust ning sarnase põhimõttega COMET süsteemi, mida kasutatakse mitme suure jalgpalliliidu poolt. Seejärel vaadati üle vana andmebaasi mudel ning loodi uus andmemudel, kust on üleliigsed tabelid eemaldatud ning puuduvad tabelid lisatud. Peale uue andmemudeli valmimist hakati uut süsteemi arendama.

Lõputöö raames valmis uus haldussüsteem, kus saab sisestada informatsiooni koondiste, koondisemängijate, koondise ametiisikute ja koondise mängude kohta. Kasutaja saab ka lisada uusi koondisemängijaid, koondise ametiisikuid ja koondise mänge.

Kuna uude süsteemi ei lisatud koondiste turniiride haldamise võimalust, siis ei ole veel võimalik uut süsteemi vanaga välja vahetada. Lisaks sellele on edasiarendusena plaanis panna jalgpall.ee lehekülg, mis kuvab koondiste informatsiooni avalikult, kasutama valminud süsteemi.

# <span id="page-30-0"></span>**Viidatud kirjandus**

[1] Kunz, M. 265 million playing football. FIFA, 2007. https://condorperformance.com/wp-content/uploads/2020/02/emaga\_9384\_10704.pdf (07.05.2023) [2] Põhikiri. Eesti Jalgpalli Liit, 2016. https://www.jalgpall.ee/docs/P%F5hikiri%2029%2003%202016.pdf (07.05.2023) [3] Website Analysis: What It Is and Why You Need It. CopyPress, 2022. [https://www.copypress.com/kb/measurement/website-analysis-what-it-is-and-why-you-need-i](https://www.copypress.com/kb/measurement/website-analysis-what-it-is-and-why-you-need-it/#5) [t/#5](https://www.copypress.com/kb/measurement/website-analysis-what-it-is-and-why-you-need-it/#5) (12.03.2023) [4] About. Analyticom. <https://www.analyticom.de/about/> (12.03.2023) [5] Customers. Analyticom. <https://www.analyticom.de/customers/> (12.03.2023) [6] COMET. Analyticom. <https://www.analyticom.de/products/comet/> (12.03.2023) [7] National teams. Analyticom. <https://www.analyticom.de/products/comet/national-teams/> (19.03.2023) [8] Discipline. Analyticom. https://www.analyticom.de/products/comet/discipline/ (12.03.2023) [9] Matchday. Analyticom. <https://www.analyticom.de/products/comet/matchday/> (12.03.2023) [10] Competition. Analyticom. <https://www.analyticom.de/products/comet/competition/> (12.03.2023) [11] Martin, Matthew. What is a Functional Requirement in Software Engineering? Guru99, 2023. https://www.guru99.com/functional-requirement-specification-example.html (24.12.2022) [12] Non-functional Requirements: Examples, Types, How to Approach. AltexSoft, 2022. <https://www.altexsoft.com/blog/non-functional-requirements/> (24.12.2022) [13] Stack Overflow Developer Survey 2021 [https://insights.stackoverflow.com/survey/2021](https://insights.stackoverflow.com/survey/2021#most-popular-technologies-webframe)#integrated-development-environment (20.12.2022) [14] Adaya, Ann. The 5 Best Code Editors For Web Development. Medium, 2020. [https://medium.com/for-self-taught-developers/the-5-best-code-editors-for-web-development](https://medium.com/for-self-taught-developers/the-5-best-code-editors-for-web-development-deaaa0b68fd5)[deaaa0b68fd5](https://medium.com/for-self-taught-developers/the-5-best-code-editors-for-web-development-deaaa0b68fd5) (12.03.2023) [15] Introducing WinSCP. <https://winscp.net/eng/docs/introduction> (12.03.2023)

[16] HTML: HyperText Markup Language. MDN Web Docs.

<https://developer.mozilla.org/en-US/docs/Web/HTML> (19.12.2022)

[17] HTML Living Standard.

<https://html.spec.whatwg.org/multipage/introduction.html#a-quick-introduction-to-html> (19.12.2022)

[18] Learn to style HTML using CSS. MDN Web Docs.

<https://developer.mozilla.org/en-US/docs/Learn/CSS> (19.12.2022)

[19] What is Javascript? MDN Web Docs.

[https://developer.mozilla.org/en-US/docs/Learn/JavaScript/First\\_steps/What\\_is\\_JavaScript](https://developer.mozilla.org/en-US/docs/Learn/JavaScript/First_steps/What_is_JavaScript) (12.03.2023)

[20] Flanagan, David. Javascript: the definitive guide (6. rev.). O'Reilly Media Inc, 2011, pp. 1.

[21] DataTables. https://datatables.net/ (06.05.2023)

[22] What is PHP? <https://www.php.net/manual/en/intro-whatis.php> (19.12.2022)

[23] Fomantic-UI. <https://fomantic-ui.com/> (20.12.2022)

# <span id="page-32-0"></span>**Lisad**

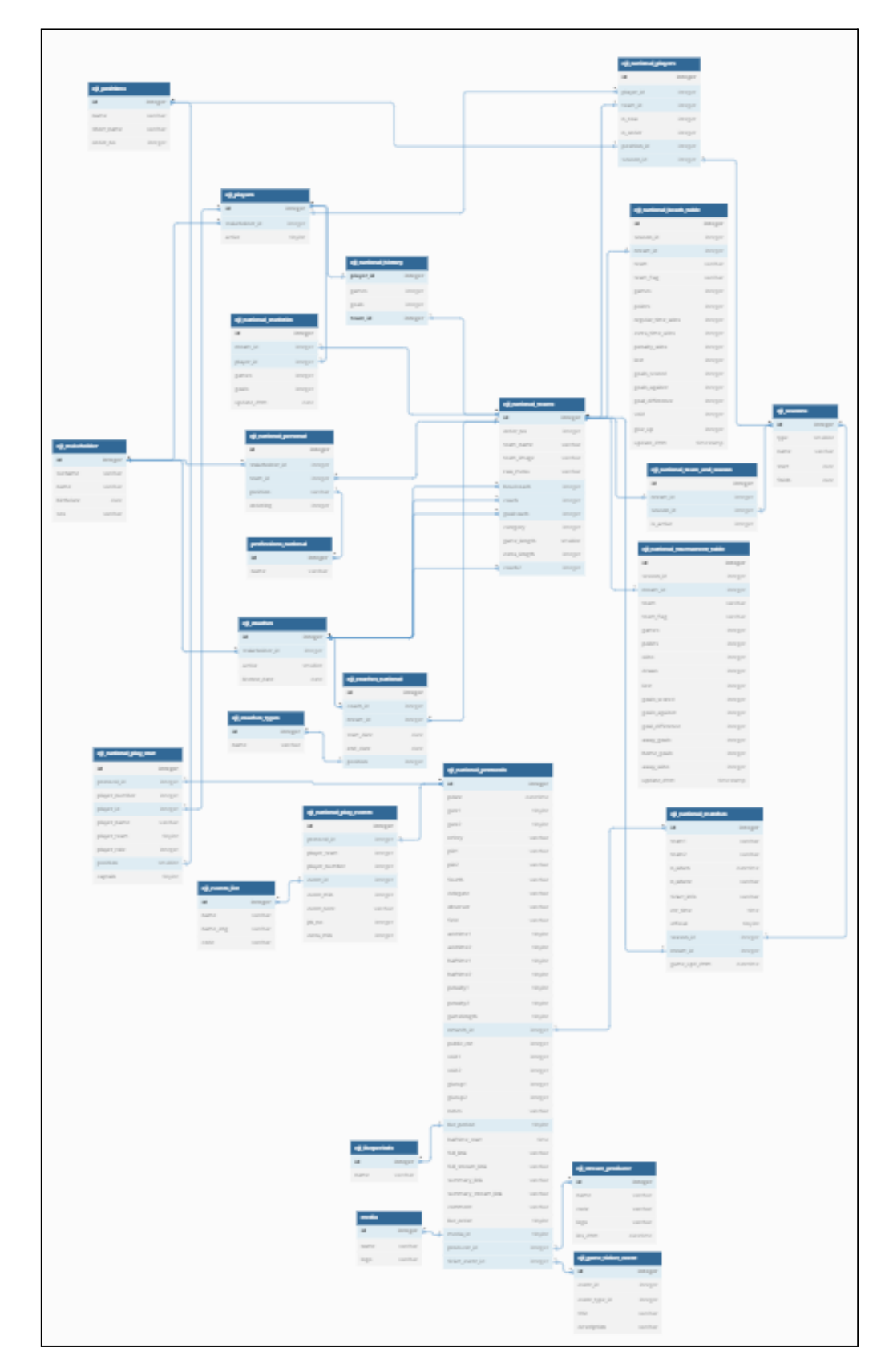

## <span id="page-32-1"></span>**I. Vana andmebaasi mudel**

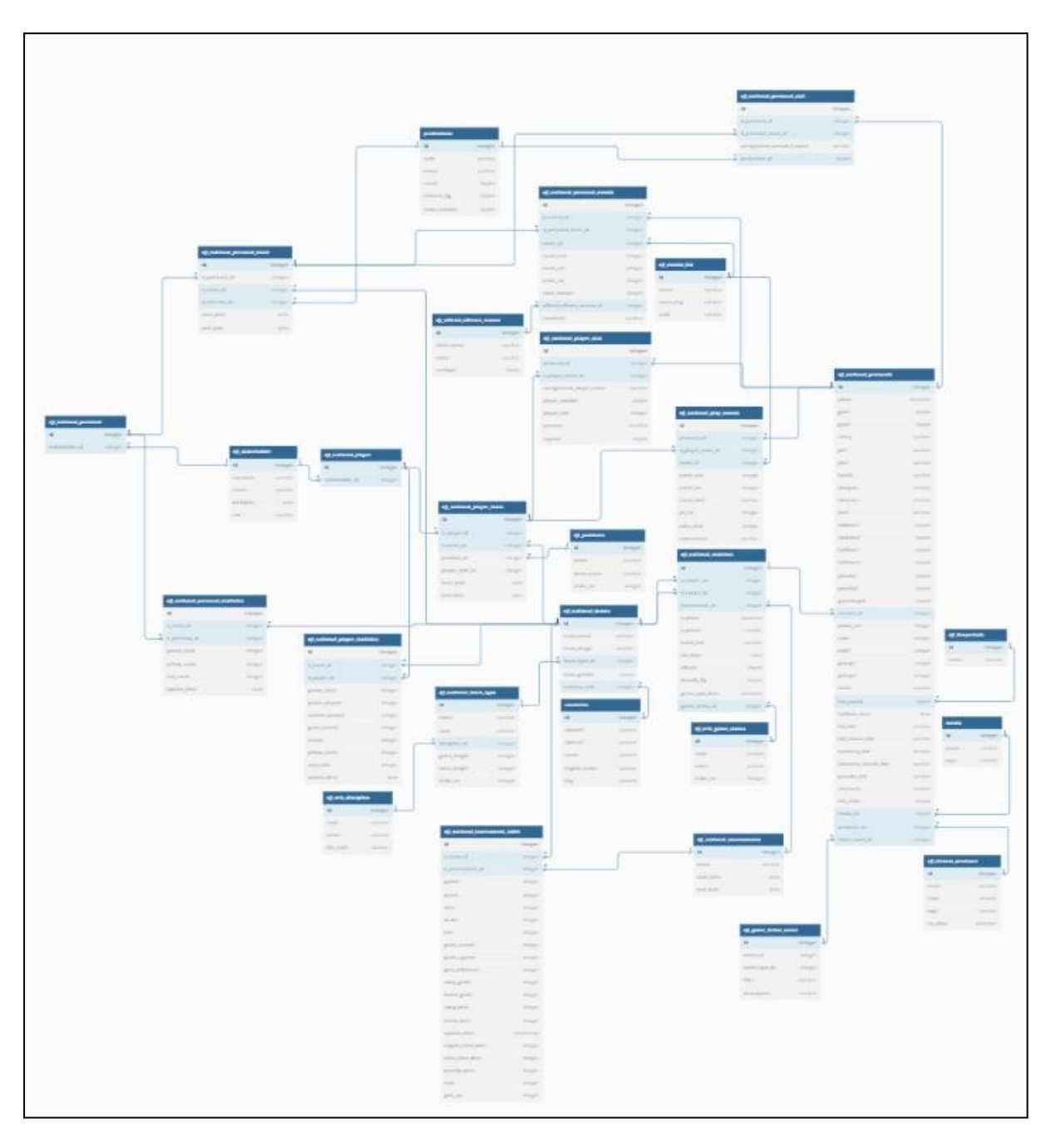

## <span id="page-33-0"></span>**II. Uue andmebaasi mudel**

#### <span id="page-34-0"></span>**III. Litsents**

#### **Lihtlitsents lõputöö reprodutseerimiseks ja üldsusele kättesaadavaks tegemiseks**

Mina, **Otto Kase**,

*(autori nimi)*

1. annan Tartu Ülikoolile tasuta loa (lihtlitsentsi) minu loodud teose **Eesti Jalgpalli Liidu koondiste haldussüsteemi uuendamine**,

*(lõputöö pealkiri)*

mille juhendaja on **Helle Hein**,

#### *(juhendaja nimi)*

reprodutseerimiseks eesmärgiga seda säilitada, sealhulgas lisada digitaalarhiivi DSpace kuni autoriõiguse kehtivuse lõppemiseni.

2. Annan Tartu Ülikoolile loa teha punktis 1 nimetatud teos üldsusele kättesaadavaks Tartu Ülikooli veebikeskkonna, sealhulgas digitaalarhiivi DSpace kaudu Creative Commonsi litsentsiga CC BY NC ND 4.0, mis lubab autorile viidates teost reprodutseerida, levitada ja üldsusele suunata ning keelab luua tuletatud teost ja kasutada teost ärieesmärgil, kuni autoriõiguse kehtivuse lõppemiseni.

3. Olen teadlik, et punktides 1 ja 2 nimetatud õigused jäävad alles ka autorile.

4. Kinnitan, et lihtlitsentsi andmisega ei riku ma teiste isikute intellektuaalomandi ega isikuandmete kaitse õigusaktidest tulenevaid õigusi.

*Otto Kase*

*09.05.2023*